# OptiPlex 3046 Mini Tower

# Quick Start Guide

Guia de Início Rápido Guía de inicio rápido

#### Connectez le clavier et la souris Conecte o teclado e o mouse

**DELL** 

### 4 Connect the power cable and press the power button

Conecte el teclado y el ratón

Connectez le câble réseau (facultatif) Conecte o cabo da internet – opcional Conecte el cable de red (opcional)

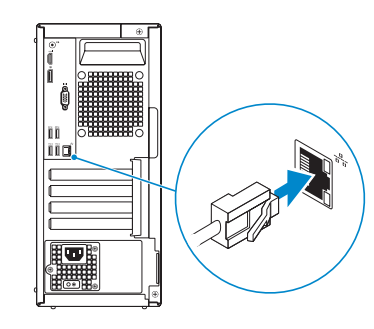

Connect the keyboard and mouse 1

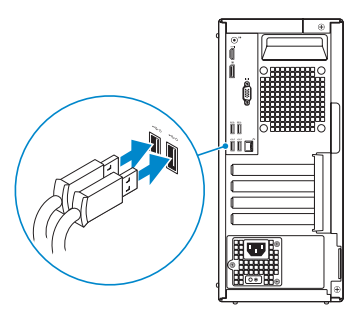

### 2 Connect the network cable - optional

Connectez le câble d'alimentation et appuyez sur le bouton d'alimentation Conecte o cabo de alimentação e pressione o botão liga/desliga Conecte el cable de alimentación y presione el botón de encendido

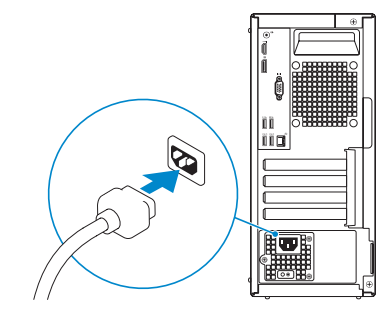

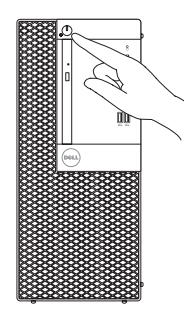

- **NOTE:** If you ordered your computer with a discrete graphics card, connect the display to the discrete graphics card.
- **Z** REMARQUE : si avez acheté votre ordinateur avec une carte graphique distincte, connectez l'écran à cette dernière.
- **ANOTA:** Se você comprou o seu computador com uma placa de vídeo discreta, conecte o monitor à placa de vídeo discreta.
- NOTA: Si encargó su equipo con una tarjeta de gráficos discretos, conecte la pantalla al conector en la tarjeta de gráficos discretos.

## Connect the display 3 4

Connectez l'écran Conecte a tela Conecte la pantalla

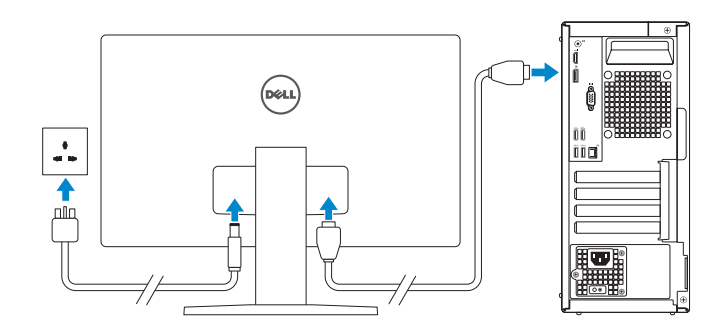

**REMARQUE :** si vous vous connectez à un réseau sans fil sécurisé, saisissez le mot de passe d'accès au réseau sans fil lorsque vous y êtes invité.

**// NOTA:** Quando se conectar a uma rede sem fio segura, insira a senha para o acesso à rede sem fio quando solicitado.

## 5 Finish Windows 10 setup

Terminer l'installation de Windows 10 Termine a configuração do Windows 10 Finalice la configuración de Windows 10

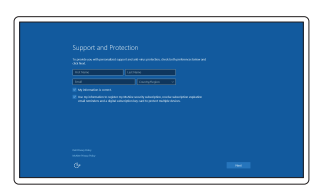

#### Enable Support and Protection

Activer Support et Protection Ative suporte e proteção Habilite el soporte y la protección

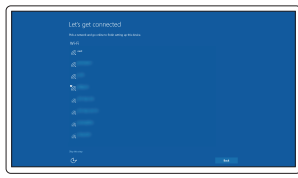

#### Connect to your network

Connectez-vous à votre réseau Conectar-se à rede Conéctese a una red

**NOTE:** If you are connecting to a secured wireless network, enter the password for the wireless network access when prompted.

NOTA: Si se conecta a una red inalámbrica segura, introduzca la contraseña de acceso a la red inalámbrica cuando se le solicite.

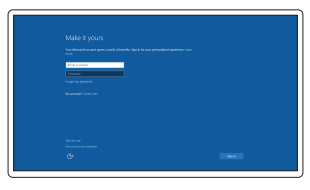

#### Sign in to your Microsoft account or create a local account

Connectez-vous à votre compte Microsoft ou créez un compte local Conectar-se à sua conta da Microsoft ou criar uma conta local Inicie sesión en su cuenta de Microsoft o cree una cuenta local

### Features

Caractéristiques | Recursos | Funciones

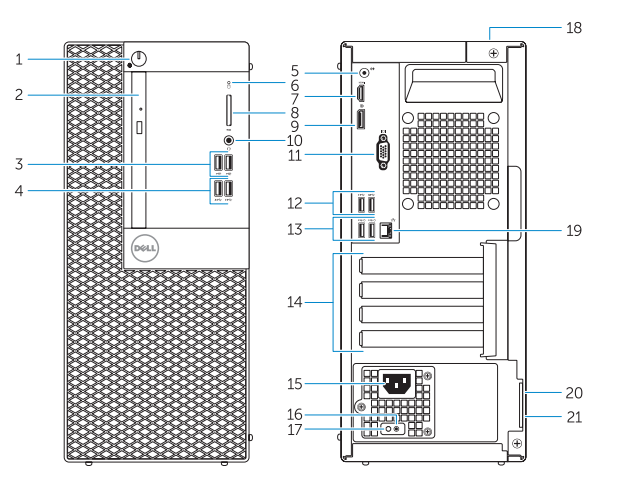

- 1. Power button/Power light
- 2. Optical-drive bay
- 3. USB 2.0 connectors
- 4. USB 3.0 connectors
- 5. Line-out connector
- 6. Hard-drive activity light
- 7. HDMI connector
- 8. Memory card reader (optional)
- 9. DisplayPort connector
- 
- 11. VGA connector (optional)
- 12. USB 3.0 connectors
- 13. USB 2.0 connectors (Supports Smart Power On)
- 
- 15. Power connector
- 16. Power-supply diagnostic button
- 17. Power-supply diagnostic light
- 18. Cable-cover lock slot
- 19. Network connector
- 20. Security-cable slot

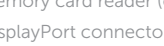

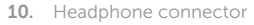

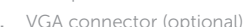

#### 14. Expansion-card slots

- 
- 
- 
- 21. Padlock ring
- 1. Bouton d'alimentation/ Voyant d'alimentation
- 2. Baie de lecteur optique
- 3. Ports USB 2.0
- 4. Ports USB 3.0
- 5. Port sortie ligne
- 6. Voyant d'activité du disque dur
- 7. Port HDMI
- 8. Lecteur de carte mémoire (en option)
- 9. Port DisplayPort
- 10. Port pour casque
- 11. Connecteur VGA (en option)
- 12. Ports USB 3.0
- 13. Connecteurs USB 2.0 (Prennent en charge la mise sous tension intelligente)
- 1. Botão/luz de alimentação
- 2. Compartimento da unidade óptica
- 3. Conectores USB 2.0
- 4. Conectores USB 3.0
- 5. Conector de saída de linha
- 6. Luz de atividade do disco rígido
- 7. Conector HDMI
- 8. Leitor de cartão de memória (opcional)
- 9. Conector DisplayPort
- 10. Conector do fone de ouvido
- 11. Conector VGA (opcional)
- 12. Conectores USB 3.0
- 13. Conectores USB 2.0 (suporta Smart Power On, ativação inteligente)
- 14. Logements pour carte d'extension
- 15. Port d'alimentation
- 16. Bouton de diagnostic d'alimentation
- 17. Voyant de diagnostic d'alimentation
- 18. Emplacement de verrouillage de la gaine de câble
- 19. Port réseau
- 20. Emplacement pour câble de sécurité
- 21. Anneau pour cadenas

Réglementations et sécurité | Normatização e segurança | **Dell.com/regulatory\_compliance** Normativa y seguridad

#### Dell Product E **Registration**

- 1. Botón de alimentación/indicador luminoso de alimentación
- 2. Compartimiento para unidades ópticas
- 3. Conectores USB 2.0
- 4 Conectores USB 3.0
- 5. Conector de línea de salida
- 6. Indicador luminoso de actividad de la unidad del disco duro
- 7. Conector HDMI
- 8. Lector de tarietas de memoria (opcional)
- 9. Conector DisplayPort
- 10. Conector para auriculares
- 11. Conector VGA (opcional)
- 12. Conectores USB 3.0
- 13. Conectores USB 2.0 (compatible con Smart Power On)
- 14. Ranuras para tarietas de expansión
- 15. Conector de alimentación
- 16. Botón de diagnóstico del suministro de alimentación
- 17. Indicador luminoso de diagnóstico del suministro de alimentación
- 18. Ranura de bloqueo de la cubierta del cable
- 19. Conector de red
- 20. Ranura del cable de seguridad
- 21. Anillo del candado

- 14. Slots da placa de expansão
- 
- 16. Botão de diagnósticos da fonte de alimentação
- 17. Luz de diagnósticos da fonte de alimentação
- 18. Tampa do encaixe da trava do cabo de segurança
- 19. Conector de rede
- 20. Slot do cabo de segurança
- 21. Anel de cadeado
- 
- 
- 
- 
- 
- 15. Conector de energia

#### Información para NOM, o Norma Oficial Mexicana

La información que se proporciona a continuación se mostrará en los dispositivos que se describen en este documento, en conformidad con los requisitos de la Norma Oficial Mexicana (NOM):

#### Importador:

Dell México S.A. de C.V. Paseo de la Reforma 2620 - Piso 11.° Col. Lomas Altas 11950 México, D.F. Número de modelo reglamentario: D18M Voltaje de entrada: 100 V CA–240 V CA Corriente de entrada (máxima): 4 A Frecuencia de entrada: 50 Hz–60 Hz

### <u> A BILITAN DI BILIMINI D</u> 03T24WA00

Printed in China. 2016-05

#### Product support and manuals

Support produits et manuels Suporte ao produto e manuais Soporte del producto y manuales Dell.com/support Dell.com/support/manuals Dell.com/support/windows

#### Contact Dell

Contacter Dell | Entre em contato com a Dell Póngase en contacto con Dell

Dell.com/contactdell

#### Regulatory and safety

#### Regulatory model

Modèle réglementaire | Modelo normativo Modelo normativo

D18M

#### Regulatory type

Type réglementaire | Tipo normativo Tipo normativo

D18M002

#### Computer model

Modèle de l'ordinateur | Modelo do computador Modelo de equipo

### OptiPlex 3046 MT

© 2016 Dell Inc. © 2016 Microsoft Corporation.

### Locate Dell apps

Localisez les applications Dell | Localize os aplicativos da Dell Localice las aplicaciones Dell

#### Register your computer

Enregistrez votre ordinateur Registrar o computador Registre el equipo

### Dell SupportAssist

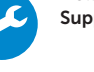

Check and update your computer Recherchez des mises à jour et installez-les sur votre ordinateur Verifique e atualize o computador Busque actualizaciones para su equipo

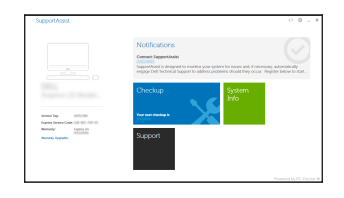